## **Item Analysis for a Test**

- 1. Navigate to **blackboard.towson.edu**.
- 2. Log in with your Towson University **Net ID** and **Password**.
- 3. Enter the course with the **Test**you'd like to grade.
- 4. Click on the **Grade Center** on the left hand side.
- 5. Select **Full Grade Center**.
- 6. Locate the column for the **Test** you'd like an **Item Analysis** for.
- 7. Click the **down arrow** to the right of the **Test's column title**.
- 8. A menu will appear. Select **Item Analysis**from the menu.
- 9. Select the **Test** for the **Item Analysis**.
- 10. Click **Run**.
- 11. An analysis will be generated. It can be viewed by clicking the **Test's title** below **Available Analysis.**
- 12. Use this analysis to see a Test Summary, Discrimination, Difficulty and Average Score.

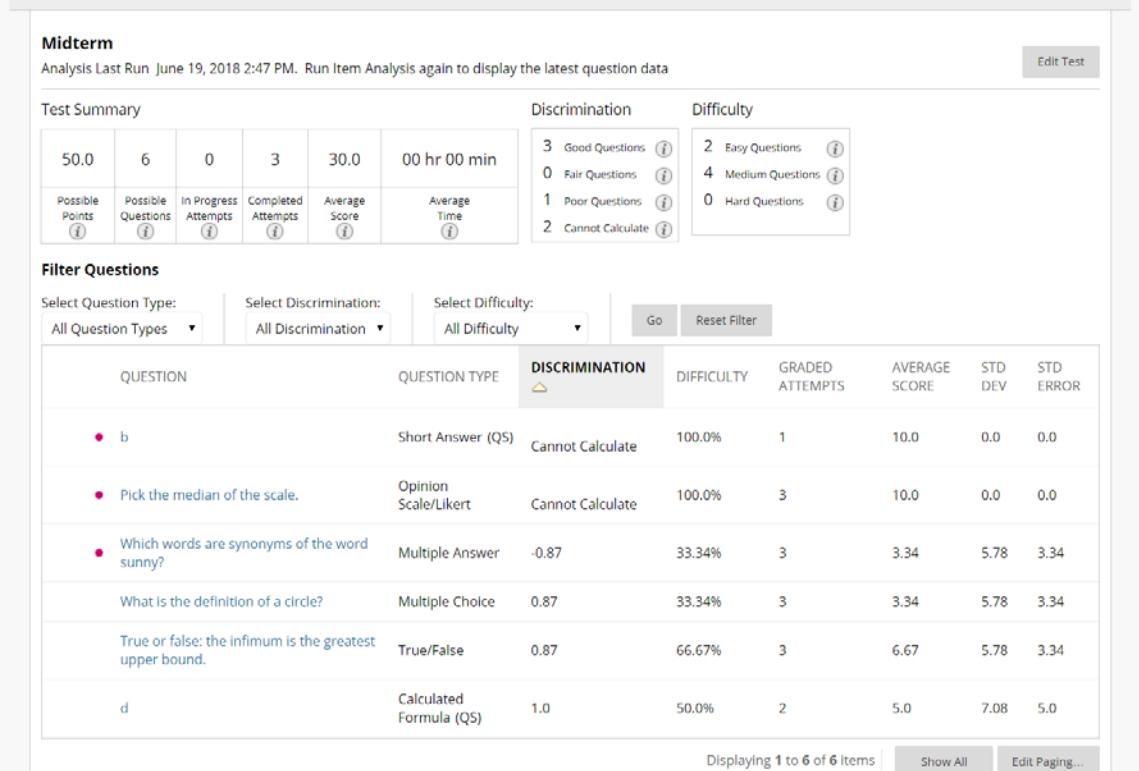

a. The test summary provides an overview of the test that is being analyzed.

i. The Possible Points column reports the maximum number of points that can be earned by completing the test.

## **OTS Publication • Office of Technology Services**

© 2019Towson University • This work is licensed under the Creative Commons Attribution: Non-commercial-No Derivative WorksLicense. Details available at http://www.towson.edu/blackboard Document made accessible: 4/18/2019

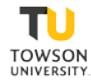

- ii. The Possible Questions column reports the number of questions that can be given from the test. If a testing pool was used to generate this test, the number of possible questions can exceed the number of questions given in the test.
- iii. In Progress Attempts indicates the number of tests that were being completed while the item analysis was being run.
- iv. Completed Attempts indicates the number of completed tests that were submitted and used as data points for the item analysis.
- v. The Average Score column reports the average score a student earned on the test.
- vi. The Average Time column reports the average time a student spent completing the test.
- b. The discrimination indicates how well a question differentiates between students who know the subject matter and those who don't.
- c. The difficulty indicates what percentage of students answered the question correctly.
- 13. You can click on each question to view an analysis of that particular question.

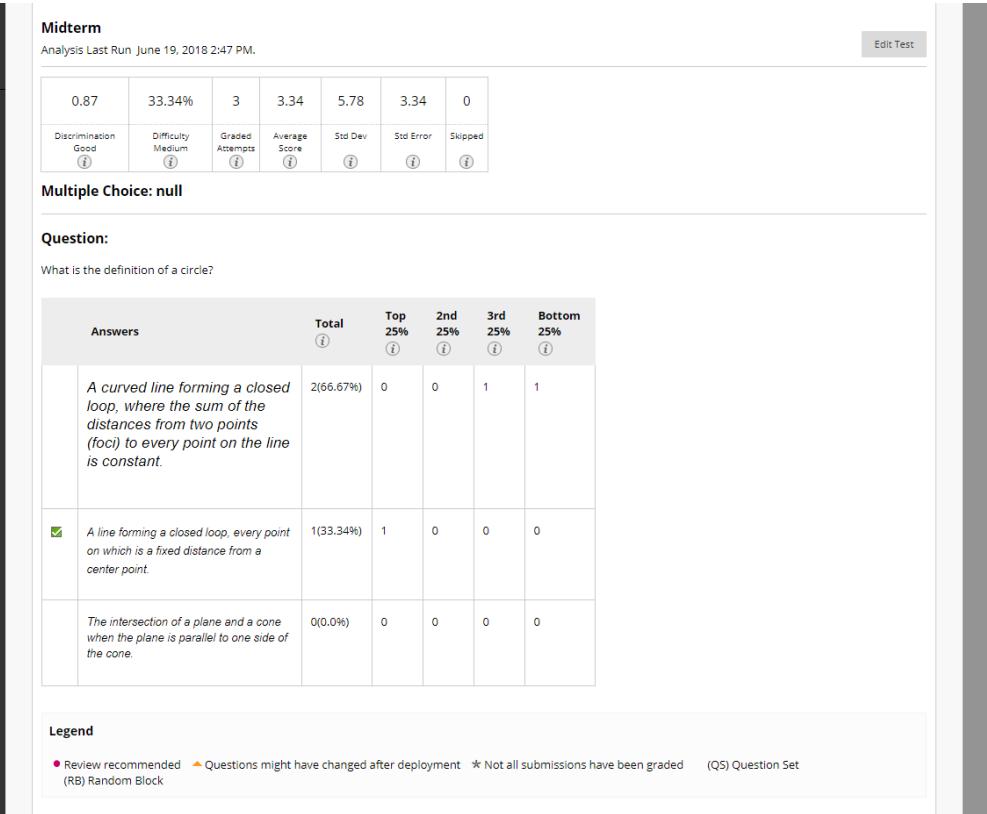

- a. The discrimination, difficulty, number of graded attempts, average score, standard deviation, standard error, and number of attempts in which the question was skipped is shown at the top of the page.
- b. The total number of correct and incorrect responses will be displayed. For multiple choice, multiple answer, or true/false questions, the breakdown of responses for a specific answer will be compared to how the students performed compared to the class.